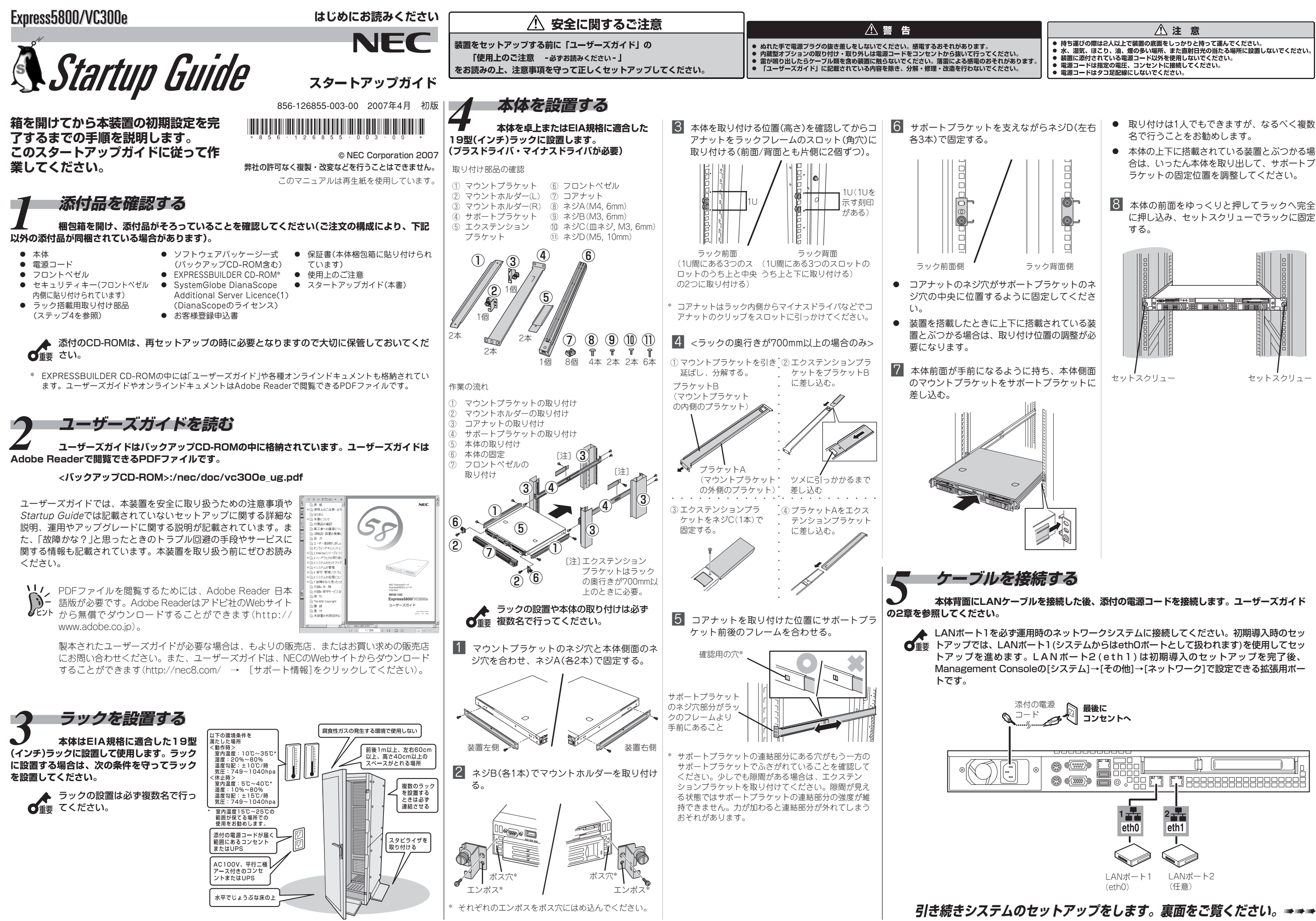

- 
- 
- 
- 
- 
- 

- 
- 合は、いったん本体を取り出して、サポートブ
- に押し込み、セットスクリューでラックに固定

**ると表示される「マスターコントロールメニュー」からそれぞれインストールすることができます。詳し くはユーザーズガイドの2章または5章を参照してください。**

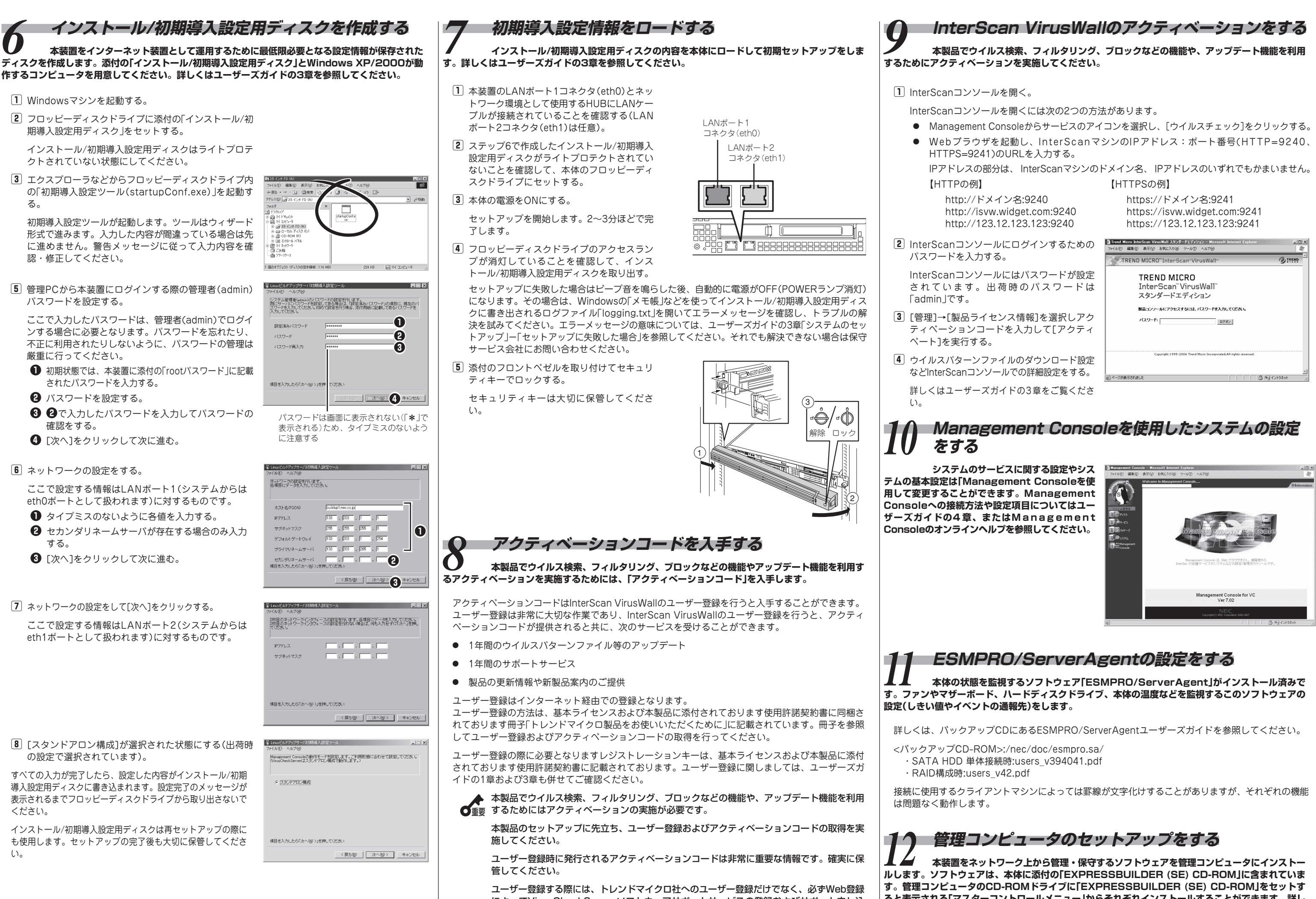

によってVirusCheckServerソフトウェアサポートサービスの登録およびサポート申し込 みを行う必要があります。

- 
- 
-